## **Data Quality Management Plan Resource Guide**

### **Updated 11/02/2021**

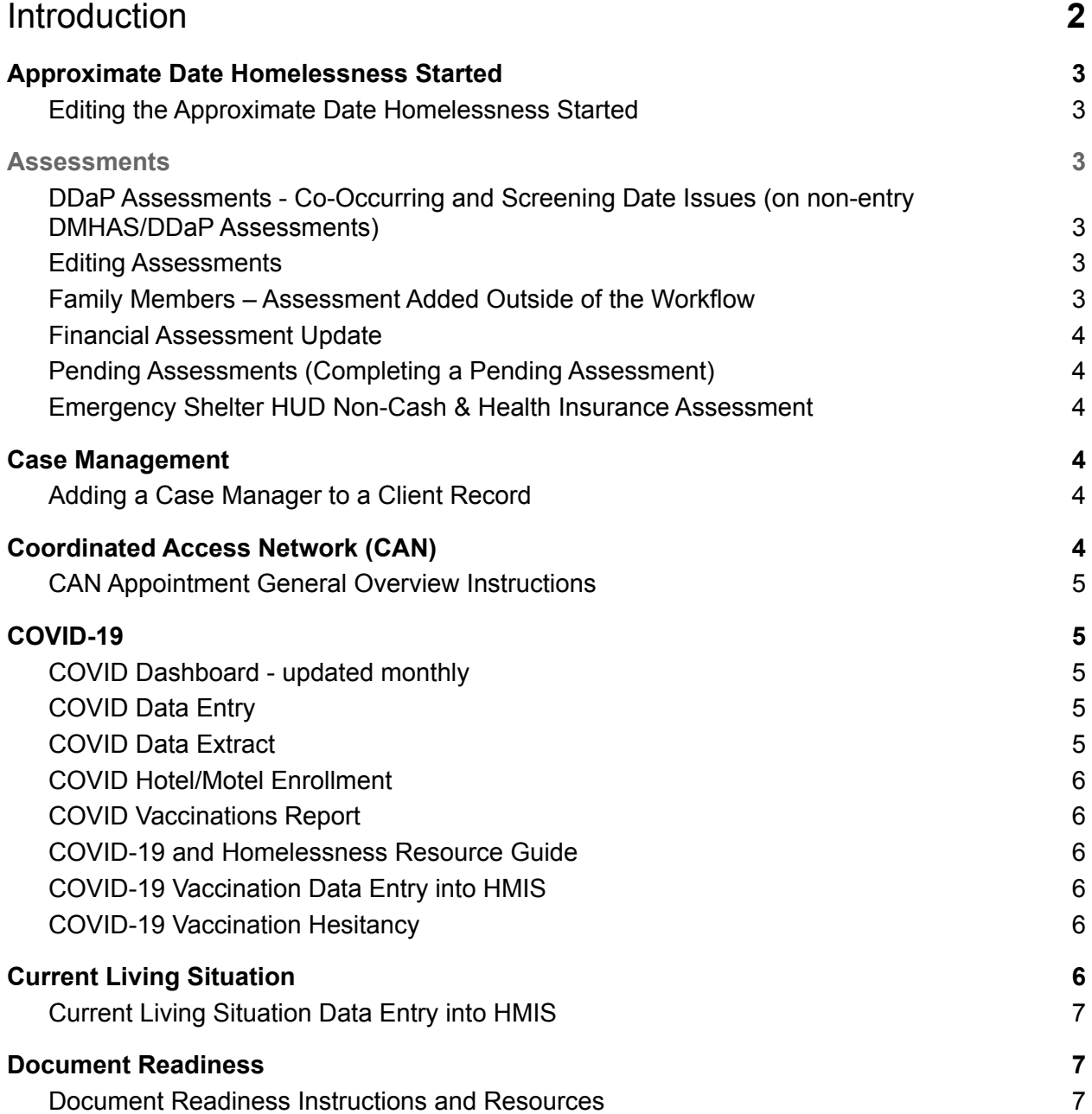

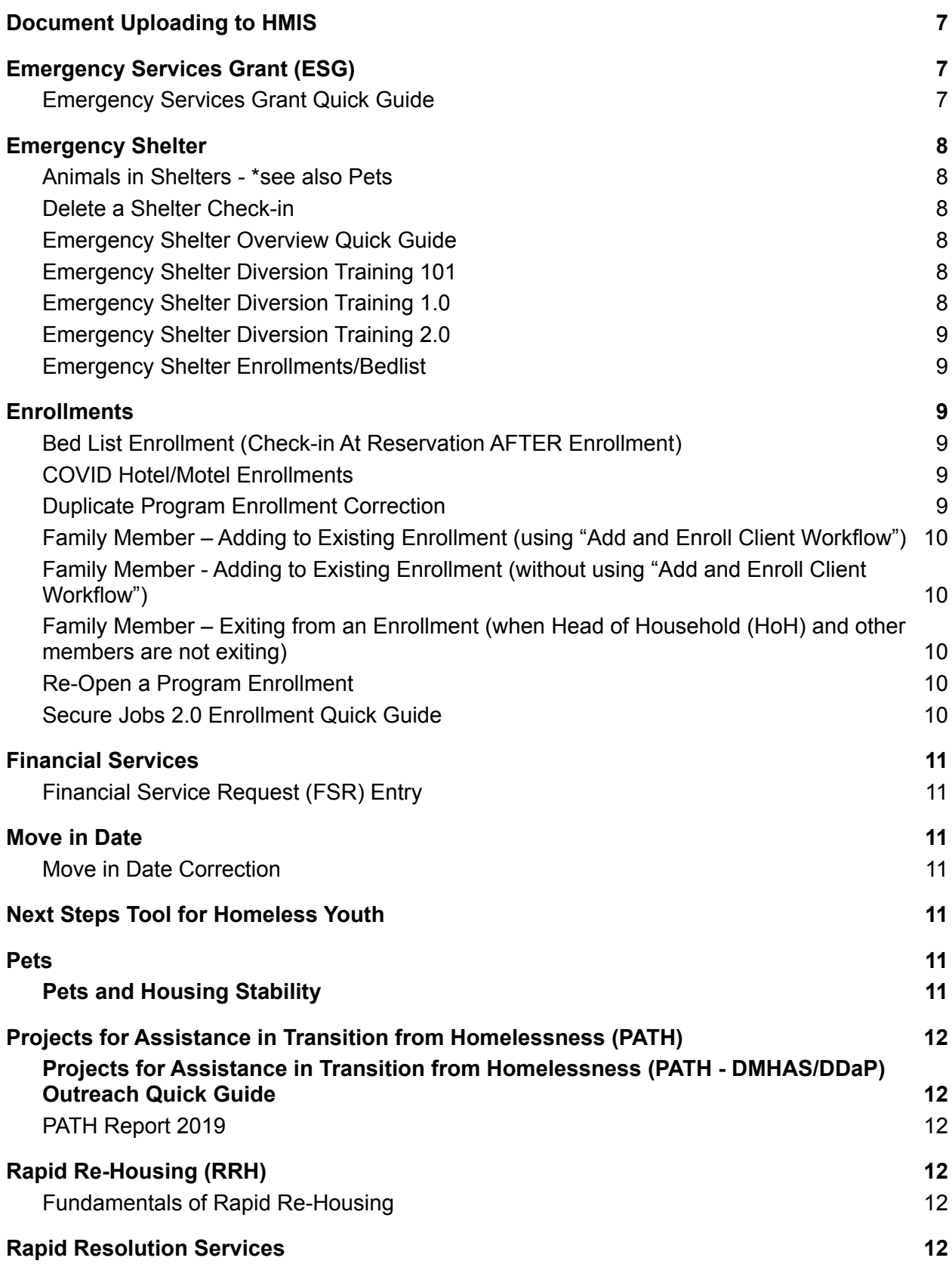

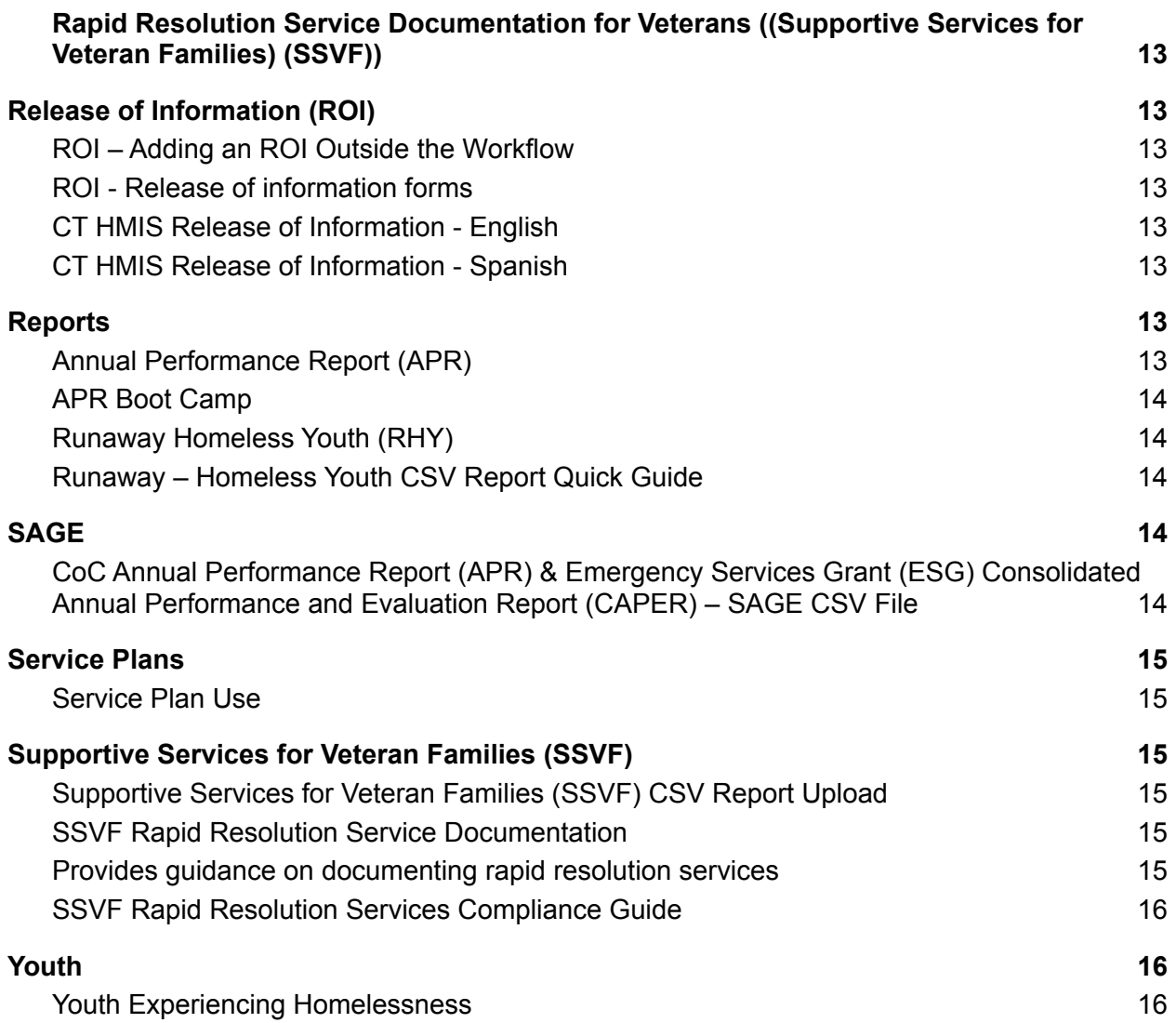

## <span id="page-2-0"></span>Introduction

This guide is designed to help users quickly locate help with data entry issues that affect data quality. Complete, accurate, timely data entry is crucial to effectively tracking the current needs of our homeless population in CT. Resources come from several sources including the CTHMIS Knowledge Base ([CT HMIS - CaseWorthy](https://sites.google.com/nutmegit.net/caseworthy-kb/home?authuser=1) Knowledge Base) and the CCEH Data Quality Website [\(Data Quality and HMIS](https://cceh.org/data-quality/) Guides).

This is a living document, meaning that it will continue to be updated with new resources as they become available. If you are having an issue and you do not see a

help topic that covers it, please reach out to CCEH data@cceh.org so that the information you need can be added to this resource guide.

# <span id="page-3-0"></span>Approximate Date Homelessness Started

### <span id="page-3-1"></span>Editing the Approximate Date Homelessness Started

- Provides step-by-step instructions on editing the client's date homelessness started
- https://cceh.org/data-quality/

# <span id="page-3-2"></span>**Assessments**

<span id="page-3-3"></span>DDaP Assessments - Co-Occurring and Screening Date Issues (on non-entry DMHAS/DDaP Assessments)

- Directions on how to clean up DMHAS/DDaP Assessment issues caused by "Co-occurring" and "Screening Data" entered on Non-Entry DMHAS/DDaP **Assessments**
- [https://docs.google.com/document/d/1FIhPBEuKojqUFHHx14lLDA7-2TppT4QpL](https://docs.google.com/document/d/1FIhPBEuKojqUFHHx14lLDA7-2TppT4QpLGtDmJwjopw/edit) [GtDmJwjopw/edit](https://docs.google.com/document/d/1FIhPBEuKojqUFHHx14lLDA7-2TppT4QpLGtDmJwjopw/edit)

#### <span id="page-3-4"></span>Editing Assessments

- Instruction on editing assessments in Caseworthy
- [https://docs.google.com/document/d/1Jyp1FiYfsV5NO2BoqXF-D1-yibs-weiQajXi](https://docs.google.com/document/d/1Jyp1FiYfsV5NO2BoqXF-D1-yibs-weiQajXi_pt4Ez8/edit) [\\_pt4Ez8/edit](https://docs.google.com/document/d/1Jyp1FiYfsV5NO2BoqXF-D1-yibs-weiQajXi_pt4Ez8/edit)

### <span id="page-3-5"></span>Family Members – Assessment Added Outside of the Workflow

- Steps on how to add family members to program assessments
- [https://docs.google.com/document/d/10jhYIF8TGjV7BuzgRqK3cPTzJjJUyqt\\_xaX](https://docs.google.com/document/d/10jhYIF8TGjV7BuzgRqK3cPTzJjJUyqt_xaXaouMWLus/edit) [aouMWLus/edit](https://docs.google.com/document/d/10jhYIF8TGjV7BuzgRqK3cPTzJjJUyqt_xaXaouMWLus/edit)

### <span id="page-4-0"></span>Financial Assessment Update

- Updating an existing financial assessment
- https://docs.google.com/document/d/18t8FqPpYN5ZEqsngAH2KawvtYKJdEF\_u [bUFgSEnKvp0/edit](https://docs.google.com/document/d/18t8FgPpYN5ZEqsngAH2KawvtYKJdEF_ubUFgSEnKvp0/edit)

#### <span id="page-4-1"></span>Pending Assessments (Completing a Pending Assessment)

- Instructions on how to complete an assessment through the pending process
- [https://docs.google.com/document/d/1ASDp\\_Jq9dMDg6AVjViNwvLP\\_Lw-maq59t](https://docs.google.com/document/d/1ASDp_Jq9dMDg6AVjViNwvLP_Lw-maq59t2Zkt-xq3Yg/edit) [2Zkt-xq3Yg/edit](https://docs.google.com/document/d/1ASDp_Jq9dMDg6AVjViNwvLP_Lw-maq59t2Zkt-xq3Yg/edit)

## <span id="page-4-2"></span>Emergency Shelter HUD Non-Cash & Health Insurance Assessment

- Instructions to complete the HUD Non-Cash and Health Insurance Assessment for the Emergency Shelter Night by Night program types
- [https://docs.google.com/document/d/1FtwvX6ohP91nO-g4N5KjLqH09EBIqkBpAI](https://docs.google.com/document/d/1FtwvX6ohP91nO-g4N5KjLqH09EBIqkBpAIkpfm--hAM/edit) [kpfm--hAM/edit](https://docs.google.com/document/d/1FtwvX6ohP91nO-g4N5KjLqH09EBIqkBpAIkpfm--hAM/edit)

# <span id="page-4-3"></span>Case Management

### <span id="page-4-4"></span>Adding a Case Manager to a Client Record

- Instructions on adding a Case Manager to a client record
- [https://docs.google.com/document/d/1Tyqg8G4D3Gj46UTjrOjzbWkiqEKcZ4cmR](https://docs.google.com/document/d/1Tyqg8G4D3Gj46UTjrOjzbWkiqEKcZ4cmR8eLfQmpuZs/edit) [8eLfQmpuZs/edit](https://docs.google.com/document/d/1Tyqg8G4D3Gj46UTjrOjzbWkiqEKcZ4cmR8eLfQmpuZs/edit)

# <span id="page-4-5"></span>Coordinated Access Network (CAN)

### <span id="page-5-0"></span>CAN Appointment General Overview Instructions

- Instructions on how to document the CAN appointment process including reviewing scheduled appointments, outcomes (No Show, Waitlist, etc.), referrals, and program enrollments
- [https://docs.google.com/document/d/1l11PX\\_stc-MgUbieZ9pcFGYBMgqw9Qgnm](https://docs.google.com/document/d/1l11PX_stc-MgUbieZ9pcFGYBMgqw9Qgnmw0cWb8XQoE/edit) [w0cWb8XQoE/edit#](https://docs.google.com/document/d/1l11PX_stc-MgUbieZ9pcFGYBMgqw9Qgnmw0cWb8XQoE/edit)

# <span id="page-5-1"></span>COVID-19

### <span id="page-5-2"></span>COVID Dashboard - updated monthly

- Tracks vaccination and testing status for the CT homeless response system updated monthly
- https://cceh.org/covid-19-dashboard/

## <span id="page-5-3"></span>COVID Data Entry

- Provides instructions on entering client data and locating forms, housing lists, extracts and reporting
- https://docs.google.com/document/d/1CWnIOY2XIO2sRqBVq4XNErnE7pxXsV\_s [VnUq-CYXxnA/edit](https://docs.google.com/document/d/1CWnIOY2XlO2sRqBVq4XNErnE7pxXsV_sVnUq-CYXxnA/edit)
- Provides information on entering vaccination and testing data, entering, reporting, and uploading COVID-19 related files - updated 8/24/2021
- [https://cceh.org/wp-content/uploads/2021/09/COVID-Vax-and-Test-Webinar-Aug-](https://cceh.org/wp-content/uploads/2021/09/COVID-Vax-and-Test-Webinar-Aug-24-2021-FINAL.pdf)[24-2021-FINAL.pdf](https://cceh.org/wp-content/uploads/2021/09/COVID-Vax-and-Test-Webinar-Aug-24-2021-FINAL.pdf)

### <span id="page-5-4"></span>COVID Data Extract

- The purpose of the extract view in CaseWorthy is to provide a way to filter down and extract COVID-19 related data for reporting and analysis
- [https://docs.google.com/document/d/1V69eWzYzBip5mAWuMEJdQ7ZIwp9qA6U](https://docs.google.com/document/d/1V69eWzYzBip5mAWuMEJdQ7ZIwp9qA6UnqjU1Q3QOLH0/edit#heading=h.2eeedo5sik3x) [nqjU1Q3QOLH0/edit#heading=h.2eeedo5sik3x](https://docs.google.com/document/d/1V69eWzYzBip5mAWuMEJdQ7ZIwp9qA6UnqjU1Q3QOLH0/edit#heading=h.2eeedo5sik3x)

## <span id="page-6-0"></span>COVID Hotel/Motel Enrollment

- This document outlines functionality to track data related to the COVID-19 pandemic within Connecticut's HMIS system
- [https://docs.google.com/document/d/1CWnIOY2XlO2sRqBVq4XNErnE7pxXsV\\_s](https://docs.google.com/document/d/1CWnIOY2XlO2sRqBVq4XNErnE7pxXsV_sVnUq-CYXxnA/edit) [VnUq-CYXxnA/edit#](https://docs.google.com/document/d/1CWnIOY2XlO2sRqBVq4XNErnE7pxXsV_sVnUq-CYXxnA/edit)

### <span id="page-6-1"></span>COVID Vaccinations Report

- Instructions on running and sorting COVID-19 vaccination data
- [https://docs.google.com/document/d/1CWnIOY2XlO2sRqBVq4XNErnE7pxXsV\\_s](https://docs.google.com/document/d/1CWnIOY2XlO2sRqBVq4XNErnE7pxXsV_sVnUq-CYXxnA/edit) [VnUq-CYXxnA/edit](https://docs.google.com/document/d/1CWnIOY2XlO2sRqBVq4XNErnE7pxXsV_sVnUq-CYXxnA/edit)

#### <span id="page-6-2"></span>COVID-19 and Homelessness Resource Guide

- Provides extensive lists of government and program-specific resources for COVID-19 Emergency Shelter guidance - updated 3/1/2021
- <https://cceh.org/covid19/>

### <span id="page-6-3"></span>COVID-19 Vaccination Data Entry into HMIS

- Provides step-by-step instructions for entering COVID-19 Vaccination data updated 3/23/2021
- [https://cceh.org/wp-content/uploads/2021/03/COVID-Vaccine-Data-in-HMIS-3-23-](https://cceh.org/wp-content/uploads/2021/03/COVID-Vaccine-Data-in-HMIS-3-23-21.pdf) [21.pdf](https://cceh.org/wp-content/uploads/2021/03/COVID-Vaccine-Data-in-HMIS-3-23-21.pdf)

## <span id="page-6-4"></span>COVID-19 Vaccination Hesitancy

- Provides information on what vaccination hesitancy is and how to educate others on vaccination facts and safety - updated 3/1/2021
- [https://cceh.org/wp-content/uploads/2021/03/Vaccine-Hesitancy-3-01-21-FINAL.p](https://cceh.org/wp-content/uploads/2021/03/Vaccine-Hesitancy-3-01-21-FINAL.pdf) [df](https://cceh.org/wp-content/uploads/2021/03/Vaccine-Hesitancy-3-01-21-FINAL.pdf)

# <span id="page-6-5"></span>Current Living Situation

## <span id="page-7-0"></span>Current Living Situation Data Entry into HMIS

- How to enter a current living situation into a client record
- [https://docs.google.com/document/d/1l11PX\\_stc-MgUbieZ9pcFGYBMgqw9Qgnm](https://docs.google.com/document/d/1l11PX_stc-MgUbieZ9pcFGYBMgqw9Qgnmw0cWb8XQoE/edit) [w0cWb8XQoE/edit](https://docs.google.com/document/d/1l11PX_stc-MgUbieZ9pcFGYBMgqw9Qgnmw0cWb8XQoE/edit)

# <span id="page-7-1"></span>Document Readiness

#### <span id="page-7-2"></span>Document Readiness Instructions and Resources

- Provides information on how to complete and upload client documentation
- <https://cceh.org/document-ready/>

## <span id="page-7-3"></span>Document Uploading to HMIS

- Link to an explanation of document upload process updated June 2016
- https://cceh.org/wp-content/uploads/2016/06/HMISUploadDocuments.pdf
- Chronic Homelessness Link to a 30 min recording on document readiness for chronic clients
- <https://register.gotowebinar.com/recording/3777999295723548675>
	- You will be asked to enter your name and email to access the recording

# <span id="page-7-4"></span>Emergency Services Grant (ESG)

### <span id="page-7-5"></span>Emergency Services Grant Quick Guide

- Provides instruction on data entry for current living situation, document uploads, enrollments, exiting clients, financial service requests, services, updating records
- https://docs.google.com/document/d/1xPpMvUJ4tETsoLirfgvL9Giz03BLdCFGkmRWHCi [gADU/edit](https://docs.google.com/document/d/1xPpMvUJ4tETsoLirfgvL9Gjz03BLdCFGkmRWHCigADU/edit)

# <span id="page-8-0"></span>Emergency Shelter

## <span id="page-8-1"></span>Animals in Shelters - \*see also Pets

- Provides information on policies and laws regarding service and comfort animals, pets, and informational resources
- <https://www.cceh.org/provider-resources/animals-in-shelters/>

### <span id="page-8-2"></span>Delete a Shelter Check-in

- Instructions on how to delete an existing emergency shelter check-in
- [https://docs.google.com/document/d/1NBt8cjzxzR3CeXNMNBqpcp-tpjmzqeT8Yn](https://docs.google.com/document/d/1NBt8cjzxzR3CeXNMNBqpcp-tpjmzqeT8Ynim2pRtp0I/edit) [im2pRtp0I/edit](https://docs.google.com/document/d/1NBt8cjzxzR3CeXNMNBqpcp-tpjmzqeT8Ynim2pRtp0I/edit)

### <span id="page-8-3"></span>Emergency Shelter Overview Quick Guide

- Provides a general overview on data related to emergency shelter programs including enrolling clients, adding clients to bedlists, checking clients in, exiting clients, and ending bedlist entries
- [https://docs.google.com/document/d/1D2abLM7VvynbWxRMX88MSMzp2tRbD8](https://docs.google.com/document/d/1D2abLM7VvynbWxRMX88MSMzp2tRbD8ybXPxLMp4u_ms/edit) [ybXPxLMp4u\\_ms/edit](https://docs.google.com/document/d/1D2abLM7VvynbWxRMX88MSMzp2tRbD8ybXPxLMp4u_ms/edit)

### <span id="page-8-4"></span>Emergency Shelter Diversion Training 101

- Introduces shelter diversion programs, skills for having housing-focused diversion conversations, and special considerations during COVID-19 - updated 12/17/2020
- [https://cceh.org/wp-content/uploads/2020/12/Diversion-Training-101-Dec-2020-Fi](https://cceh.org/wp-content/uploads/2020/12/Diversion-Training-101-Dec-2020-Final.pdf) [nal.pdf](https://cceh.org/wp-content/uploads/2020/12/Diversion-Training-101-Dec-2020-Final.pdf)

### <span id="page-8-5"></span>Emergency Shelter Diversion Training 1.0

- Provides the basics on shelter diversion programs; including staying housing focused, how to conduct a diversion conversation, how to access diversion funding, linkage to services and community resources, and special considerations to have during the COVID-19 crisis - updated 3/18/2021
- [https://cceh.org/wp-content/uploads/2021/03/Diversion-Training-1.0-3-18-21-Fina](https://cceh.org/wp-content/uploads/2021/03/Diversion-Training-1.0-3-18-21-Final.pdf) [l.pdf](https://cceh.org/wp-content/uploads/2021/03/Diversion-Training-1.0-3-18-21-Final.pdf)

## <span id="page-9-0"></span>Emergency Shelter Diversion Training 2.0

- Provides information on the practice of diversion, effective diversion conversations, funding, problem-solving, and links to community resources updated 4/22/2021
- [https://cceh.org/wp-content/uploads/2021/04/Diversion-Training-2.0-Final-4-22-2](https://cceh.org/wp-content/uploads/2021/04/Diversion-Training-2.0-Final-4-22-21.pdf) [1.pdf](https://cceh.org/wp-content/uploads/2021/04/Diversion-Training-2.0-Final-4-22-21.pdf)

## <span id="page-9-1"></span>Emergency Shelter Enrollments/Bedlist

- Provides instructions for enrolling/adding clients to bedlists, checking clients in, removing clients from the check-in screen and bedlist enrollment
- [https://docs.google.com/document/d/1D2abLM7VvynbWxRMX88MSMzp2tRbD8](https://docs.google.com/document/d/1D2abLM7VvynbWxRMX88MSMzp2tRbD8ybXPxLMp4u_ms/edit) [ybXPxLMp4u\\_ms/edit](https://docs.google.com/document/d/1D2abLM7VvynbWxRMX88MSMzp2tRbD8ybXPxLMp4u_ms/edit)

# <span id="page-9-2"></span>**Enrollments**

### <span id="page-9-3"></span>Bed List Enrollment (Check-in At Reservation AFTER Enrollment)

- Instructions on check clients in on a bedlist
- [https://docs.google.com/document/d/1ePZPxCYU3N8L2Gw3uWEHgTikho9i3KZ](https://docs.google.com/document/d/1ePZPxCYU3N8L2Gw3uWEHgTikho9i3KZQXvH_BFBz0po/edit) [QXvH\\_BFBz0po/edit](https://docs.google.com/document/d/1ePZPxCYU3N8L2Gw3uWEHgTikho9i3KZQXvH_BFBz0po/edit)

## <span id="page-9-4"></span>COVID Hotel/Motel Enrollments

- Adding a hotel/motel stay to a bedlist enrollment
- https://docs.google.com/document/d/1CWnIOY2XIO2sRqBVq4XNErnE7pxXsV\_s [VnUq-CYXxnA/edit#](https://docs.google.com/document/d/1CWnIOY2XlO2sRqBVq4XNErnE7pxXsV_sVnUq-CYXxnA/edit)

## <span id="page-9-5"></span>Duplicate Program Enrollment Correction

- Instructions on how to fix duplication issues in program enrollments
- [https://docs.google.com/document/d/1arexOkQ7I1WdZCGfp9pe61PFieTROmLe](https://docs.google.com/document/d/1arexOkQ7I1WdZCGfp9pe61PFieTROmLe9dWJDIOr7Yc/edit) [9dWJDIOr7Yc/edit](https://docs.google.com/document/d/1arexOkQ7I1WdZCGfp9pe61PFieTROmLe9dWJDIOr7Yc/edit)

## <span id="page-10-0"></span>Family Member – Adding to Existing Enrollment (using "Add and Enroll Client Workflow")

- Steps on adding family members to an existing program enrollment using the "Add and Enroll Family Member" workflow
- [https://docs.google.com/document/d/1\\_u7YklOfnoLplE359dGykuAb-3Y1aEkKt0](https://docs.google.com/document/d/1_u7YklOfnoLplE359dGykuAb-3Y1aEkKt0OjUny5j4k/edit?usp=sharing) [OjUny5j4k/edit?usp=sharing](https://docs.google.com/document/d/1_u7YklOfnoLplE359dGykuAb-3Y1aEkKt0OjUny5j4k/edit?usp=sharing)

<span id="page-10-1"></span>Family Member - Adding to Existing Enrollment (without using "Add and Enroll Client Workflow")

- Provides steps for adding families to an existing program enrollment and how to complete the required program assessments without using the "Add and Enroll Client Workflow"
- [https://docs.google.com/document/d/1mpM8pq14nmxEiLdHt5fHXXdAb0VRnfcLv](https://docs.google.com/document/d/1mpM8pq14nmxEiLdHt5fHXXdAb0VRnfcLv95BHfJw470/edit#heading=h.49b8ehwgbger) [95BHfJw470/edit#heading=h.49b8ehwgbger](https://docs.google.com/document/d/1mpM8pq14nmxEiLdHt5fHXXdAb0VRnfcLv95BHfJw470/edit#heading=h.49b8ehwgbger)

## <span id="page-10-2"></span>Family Member – Exiting from an Enrollment (when Head of Household (HoH) and other members are not exiting)

- Instructions on how to remove existing family members from a program enrollment without removing the HoH or other members
- [https://docs.google.com/document/d/1TfZQ7Ky1mzluSn-bQZWuJZZwgZHardgz](https://docs.google.com/document/d/1TfZQ7Ky1mzluSn-bQZWuJZZwgZHardgzNhyZNjtbxcY/edit) [NhyZNjtbxcY/edit](https://docs.google.com/document/d/1TfZQ7Ky1mzluSn-bQZWuJZZwgZHardgzNhyZNjtbxcY/edit)

## <span id="page-10-3"></span>Re-Open a Program Enrollment

- Instructions for reopening a closed enrollment
- [https://docs.google.com/document/d/1s8i5WVpj\\_wSEyEEqvm8LzEe8FMIDZhI8X](https://docs.google.com/document/d/1s8i5WVpj_wSEyEEqvm8LzEe8FMIDZhI8Xju7ZB8WKLg/edit) [ju7ZB8WKLg/edit#](https://docs.google.com/document/d/1s8i5WVpj_wSEyEEqvm8LzEe8FMIDZhI8Xju7ZB8WKLg/edit)

## <span id="page-10-4"></span>Secure Jobs 2.0 Enrollment Quick Guide

- Provides instruction on creating and maintaining a Secure Jobs client enrollment
- [https://docs.google.com/document/d/1GDncAS7MWyks0K5KgYF1MriaM3aGYHr](https://docs.google.com/document/d/1GDncAS7MWyks0K5KgYF1MriaM3aGYHrUhWqXflO-Tew/edit) [UhWqXflO-Tew/edit](https://docs.google.com/document/d/1GDncAS7MWyks0K5KgYF1MriaM3aGYHrUhWqXflO-Tew/edit)

# <span id="page-11-0"></span>Financial Services

## <span id="page-11-1"></span>Financial Service Request (FSR) Entry

- Provides instruction on data entry to add an FSR
- [https://docs.google.com/document/d/190mFSxJHwxhO7VPhMy35hiBkaTzxyVtiE](https://docs.google.com/document/d/190mFSxJHwxhO7VPhMy35hiBkaTzxyVtiEvFpETA7iqI/edit) [vFpETA7iqI/edit](https://docs.google.com/document/d/190mFSxJHwxhO7VPhMy35hiBkaTzxyVtiEvFpETA7iqI/edit)

# <span id="page-11-2"></span>Move in Date

### <span id="page-11-3"></span>Move in Date Correction

- Provides step-by-step instructions to evaluate, edit, or add a move in date to the client record - updated 10/5/2021
- <https://cceh.org/data-quality/>

# <span id="page-11-4"></span>Next Steps Tool for Homeless Youth

- Provides instruction on using the next step tool for youth instead of a VI-SPDAT to assess client vulnerability
- Links to a webinar and handouts for all aspects of using the next steps tool are included on the site
- <https://cceh.org/administering-the-next-step-tool/>

## <span id="page-11-5"></span>Pets

#### <span id="page-11-6"></span>Pets and Housing Stability

- Provides information on funding, resources, and common issues such as working with landlords and licensing - updated 10/13/2020
- <https://cceh.org/wp-content/uploads/2020/10/Pets-Webinar.pdf>

# <span id="page-12-0"></span>Projects for Assistance in Transition from Homelessness (PATH)

<span id="page-12-1"></span>Projects for Assistance in Transition from Homelessness (PATH - DMHAS/DDaP) Outreach Quick Guide

- Provides instruction for PATH document upload/deletion, enrollment data entry, exits, referrals, services, updating records
- [https://docs.google.com/document/d/1U6c1YwFp0p15wIgHqr6jEGmZP7\\_\\_eWW](https://docs.google.com/document/d/1U6c1YwFp0p15wIgHqr6jEGmZP7__eWW_HR4dTENaIJw/edit) [\\_HR4dTENaIJw/edit](https://docs.google.com/document/d/1U6c1YwFp0p15wIgHqr6jEGmZP7__eWW_HR4dTENaIJw/edit)

### <span id="page-12-2"></span>PATH Report 2019

- Provides information on how the report sections are populated
- [https://docs.google.com/document/d/1ZRc2YxY6KDHZzYGxNo2mMLJAOyihX-D](https://docs.google.com/document/d/1ZRc2YxY6KDHZzYGxNo2mMLJAOyihX-DuVb_RZTrh7Fw/edit) [uVb\\_RZTrh7Fw/edit#](https://docs.google.com/document/d/1ZRc2YxY6KDHZzYGxNo2mMLJAOyihX-DuVb_RZTrh7Fw/edit)

# <span id="page-12-3"></span>Rapid Re-Housing (RRH)

#### <span id="page-12-4"></span>Fundamentals of Rapid Re-Housing

- Provides an overview of the purpose of RRH programs and associated processes - updated 5/5/2021
- [https://cceh.org/wp-content/uploads/2021/05/Rapid-Re-Housing-Fundamentals-5](https://cceh.org/wp-content/uploads/2021/05/Rapid-Re-Housing-Fundamentals-5-5-21-Final.pdf) [-5-21-Final.pdf](https://cceh.org/wp-content/uploads/2021/05/Rapid-Re-Housing-Fundamentals-5-5-21-Final.pdf)

# <span id="page-12-5"></span>Rapid Resolution Services

## <span id="page-13-0"></span>Rapid Resolution Service Documentation for Veterans ((Supportive Services for Veteran Families) (SSVF))

- Provides instruction on enrollments, reporting total veteran household counts for Supportive Services for Veteran Families (SSVF)
- [https://docs.google.com/document/d/1lzSbt67njLWzyWKiyB6eunFzq2QmqHsCK](https://docs.google.com/document/d/1lzSbt67njLWzyWKiyB6eunFzq2QmqHsCKWrO5GiGQQw/edit) [WrO5GiGQQw/edit](https://docs.google.com/document/d/1lzSbt67njLWzyWKiyB6eunFzq2QmqHsCKWrO5GiGQQw/edit)

# <span id="page-13-1"></span>Release of Information (ROI)

#### <span id="page-13-2"></span>ROI – Adding an ROI Outside the Workflow

- How to add an ROI to a client record
- [https://docs.google.com/document/d/1SQkYnGsVTqESa4ujHx9VUXShRWI0vE1](https://docs.google.com/document/d/1SQkYnGsVTqESa4ujHx9VUXShRWI0vE18qFleqWvDuhs/edit) [8qFleqWvDuhs/edit](https://docs.google.com/document/d/1SQkYnGsVTqESa4ujHx9VUXShRWI0vE18qFleqWvDuhs/edit)

### <span id="page-13-3"></span>ROI - Release of information forms

- Provides the documents needed to gain consent for ROI from a client updated 11/18/2018
- <span id="page-13-4"></span>● [CT HMIS Release of Information - English](https://www.cthmis.com/file_uploads/CT_HMIS_ROI_Updated_-_11-8-18.docx)
- <span id="page-13-5"></span>● [CT HMIS Release of Information - Spanish](https://www.cthmis.com/file_uploads/CT_HMIS_Spanish_ROI_Updated_-_11-8-18.docx)

# <span id="page-13-6"></span>**Reports**

#### <span id="page-13-7"></span>Annual Performance Report (APR)

- The APR provides summary data for single or multiple programs as well as data quality monitoring tools including Error Rates, client detail specific to records needing review or correction, and overall client population counts
- [Video guidance for 2020 APR](https://recordings.join.me/sqmxCC0jEEG8EMboH3u9rg)
- Short video on how to run the APR report
- [How to Run an APR Report](https://cceh.org/wp-content/uploads/2020/10/Running-an-APR-Report-Guidance.pdf)
- Detailed document
- [How to Read an APR Report](https://cceh.org/wp-content/uploads/2020/10/Reading-an-APR-Report-Instructions-for-CCEH-Website-v3-FINAL.pdf)

#### **SPM/APR Clean Up Guides**

Guides are available for download in PDF format at <https://cceh.org/data-quality/>

- Date Homelessness Started
- Length of Stay for ES projects
- Length of Stay for TH and SH projects
- Move-in Date for PSH/RRH
- Leavers Missing Exit Destinations

## <span id="page-14-0"></span>APR Boot Camp

- Provides instruction on running, reading an APR as well as instructions on correcting data issues
- <https://cceh.org/wp-content/uploads/2020/10/APR-Webinar-FINAL.pdf>

# <span id="page-14-1"></span>Runaway Homeless Youth (RHY)

### <span id="page-14-2"></span>Runaway – Homeless Youth CSV Report Quick Guide

- Provides instruction on data entry and Comma Separated Value (CSV) Export
- [https://docs.google.com/document/d/1UgDyVPHYiY9tsv\\_lwpDw2Aont\\_PzsFCkC](https://docs.google.com/document/d/1UgDyVPHYiY9tsv_lwpDw2Aont_PzsFCkCmnN5iVBbOc/edit) [mnN5iVBbOc/edit](https://docs.google.com/document/d/1UgDyVPHYiY9tsv_lwpDw2Aont_PzsFCkCmnN5iVBbOc/edit)

# <span id="page-14-3"></span>SAGE

CoC Annual Performance Report (APR) & Emergency Services Grant (ESG) Consolidated Annual Performance and Evaluation Report (CAPER) – SAGE CSV File

<span id="page-14-4"></span>● Provides instruction for generating a HUD CSV file Export for upload

● [https://docs.google.com/document/d/1IyMzwoGC2BR6D4s9Ojp\\_pvShwgSAOnU](https://docs.google.com/document/d/1IyMzwoGC2BR6D4s9Ojp_pvShwgSAOnUdttNsNKDByVw/edit) [dttNsNKDByVw/edit](https://docs.google.com/document/d/1IyMzwoGC2BR6D4s9Ojp_pvShwgSAOnUdttNsNKDByVw/edit)

# <span id="page-15-0"></span>Service Plans

### <span id="page-15-1"></span>Service Plan Use

- Provides instruction on adding or locating a service plan in a client record
- [https://docs.google.com/document/d/1gwvgn\\_MHVU7u5a2RvLGfESLY5cunpuh2](https://docs.google.com/document/d/1gwvgn_MHVU7u5a2RvLGfESLY5cunpuh2CYV9gIF4Uoc/edit) [CYV9gIF4Uoc/edit](https://docs.google.com/document/d/1gwvgn_MHVU7u5a2RvLGfESLY5cunpuh2CYV9gIF4Uoc/edit)

# <span id="page-15-2"></span>Supportive Services for Veteran Families (SSVF)

#### <span id="page-15-3"></span>Supportive Services for Veteran Families (SSVF) CSV Report Upload

- Provides instruction on generating a HUD CSV file export for upload
- [https://docs.google.com/document/d/1n-DZ3NW5Ryt0bqxZk9ksMUT43IlubD\\_SF](https://docs.google.com/document/d/1n-DZ3NW5Ryt0bqxZk9ksMUT43IlubD_SFaqPbF8r3vI/edit) [aqPbF8r3vI/edit](https://docs.google.com/document/d/1n-DZ3NW5Ryt0bqxZk9ksMUT43IlubD_SFaqPbF8r3vI/edit)

#### <span id="page-15-4"></span>SSVF Rapid Resolution Service Documentation

- <span id="page-15-5"></span>● Provides guidance on documenting rapid resolution services
- [https://docs.google.com/document/d/1lzSbt67njLWzyWKiyB6eunFzq2QmqHsCK](https://docs.google.com/document/d/1lzSbt67njLWzyWKiyB6eunFzq2QmqHsCKWrO5GiGQQw/edit) [WrO5GiGQQw/edit](https://docs.google.com/document/d/1lzSbt67njLWzyWKiyB6eunFzq2QmqHsCKWrO5GiGQQw/edit)

### <span id="page-16-0"></span>SSVF Rapid Resolution Services Compliance Guide

- Provides in-depth explanations of the SSVF Rapid Resolution Services program as well as guidelines for temporary financial assistance, HMIS data requirements, and documenting services in the client record
- [https://www.va.gov/HOMELESS/ssvf/docs/SSVF\\_Rapid\\_Resolution\\_Program\\_S](https://www.va.gov/HOMELESS/ssvf/docs/SSVF_Rapid_Resolution_Program_Service_Compliance_Guidance.pdf) [ervice\\_Compliance\\_Guidance.pdf](https://www.va.gov/HOMELESS/ssvf/docs/SSVF_Rapid_Resolution_Program_Service_Compliance_Guidance.pdf)

# <span id="page-16-1"></span>Youth

### <span id="page-16-2"></span>Youth Experiencing Homelessness

- Provides information and tips for working with youth experiencing homelessness
- <https://cceh.org/wp-content/uploads/2021/02/Working-with-Youth-Final.pdf>